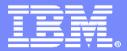

Leveraging z/OS Communications Server Application Transparent Transport Layer Security (AT-TLS) for a Lower Cost and More Rapid TLS Deployment

> SHARE Session 11894 August 8, 2012

Lin Overby – overbylh@us.ibm.com z/OS Communications Server

#### Trademarks, notices, and disclaimers

GDDM®

#### The following terms are trademarks or registered trademarks of International Business Machines Corporation in the United States or other countries or both:

| Networking®                               | • GDPS®                                                | <ul> <li>MQSeries®</li> </ul>             | Rational®                           | <ul> <li>zSeries®</li> </ul>       |
|-------------------------------------------|--------------------------------------------------------|-------------------------------------------|-------------------------------------|------------------------------------|
| AIX®                                      | <ul> <li>Geographically Dispersed</li> </ul>           | MVS                                       | Redbooks                            | <ul> <li>z/Architecture</li> </ul> |
| alphaWorks®                               | Parallel Sysplex                                       | NetView®                                  | Redbooks (logo)                     | • z/OS®                            |
| AnyNet®                                   | <ul> <li>HiperSockets</li> </ul>                       | OMEGAMON®                                 | Sysplex Timer®                      | <ul> <li>z/VM®</li> </ul>          |
| <ul> <li>AS/400®</li> </ul>               | <ul> <li>HPR Channel Connectivity</li> </ul>           | <ul> <li>Open Power</li> </ul>            | System i5                           | <ul> <li>z/VSE</li> </ul>          |
| <ul> <li>BladeCenter®</li> </ul>          | <ul> <li>HyperSwap</li> </ul>                          | OpenPower                                 | <ul> <li>System p5</li> </ul>       |                                    |
| Candle®                                   | <ul> <li>i5/OS (logo)</li> </ul>                       | <ul> <li>Operating System/2®</li> </ul>   | <ul> <li>System x®</li> </ul>       |                                    |
| CICS®                                     | • i5/OS®                                               | <ul> <li>Operating System/400®</li> </ul> | <ul> <li>System z®</li> </ul>       |                                    |
| <ul> <li>DataPower®</li> </ul>            | <ul> <li>IBM eServer</li> </ul>                        | • OS/2®                                   | <ul> <li>System z9®</li> </ul>      |                                    |
| DB2 Connect                               | <ul> <li>IBM (logo)®</li> </ul>                        | • OS/390®                                 | <ul> <li>System z10</li> </ul>      |                                    |
| • DB2®                                    | • IBM®                                                 | <ul> <li>OS/400®</li> </ul>               | <ul> <li>Tivoli (logo)®</li> </ul>  |                                    |
| DRDA®                                     | <ul> <li>IBM zEnterprise<sup>™</sup> System</li> </ul> | <ul> <li>Parallel Sysplex®</li> </ul>     | Tivoli®                             |                                    |
| <ul> <li>e-business on demand®</li> </ul> | • IMS                                                  | POWER®                                    | VTAM®                               |                                    |
| <ul> <li>e-business (logo)</li> </ul>     | <ul> <li>InfiniBand ®</li> </ul>                       | POWER7®                                   | <ul> <li>WebSphere®</li> </ul>      | * All other products may be        |
| <ul> <li>e business(logo)®</li> </ul>     | <ul> <li>IP PrintWay</li> </ul>                        | <ul> <li>PowerVM</li> </ul>               | <ul> <li>xSeries®</li> </ul>        | trademarks or registered           |
| ESCON®                                    | IPDS                                                   | PR/SM                                     | • z9®                               | trademarks of their                |
| FICON®                                    | <ul> <li>iSeries</li> </ul>                            | <ul> <li>pSeries<sup>®</sup></li> </ul>   | <ul> <li>z10 BC</li> </ul>          | respective companies.              |
|                                           | LANDP®                                                 | RACF®                                     | <ul> <li>z10 EC</li> </ul>          |                                    |
| The following terms are tradema           | arks or registered trademarks of Intern                | ational Business Machines Corporati       | on in the United States or other co | untries or both:                   |
|                                           | cript, and the PostScript logo are either re-          |                                           |                                     |                                    |

Language Environment®

- Adobe, the Adobe logo, PostScript, and the PostScript logo are either registered trademarks or trademarks of Adobe Systems Incorporated in the United States, and/or other countries.
- Cell Broadband Engine is a trademark of Sony Computer Entertainment, Inc. in the United States, other countries, or both and is used under license there from.
- Java and all Java-based trademarks are trademarks of Sun Microsystems. Inc. in the United States, other countries, or both.
- Microsoft, Windows, Windows NT, and the Windows logo are trademarks of Microsoft Corporation in the United States, other countries, or both.
- InfiniBand is a trademark and service mark of the InfiniBand Trade Association.
- Intel, Intel logo, Intel Inside, Intel Inside logo, Intel Centrino, Intel Centrino logo, Celeron, Intel Xeon, Intel SpeedStep, Itanium, and Pentium are trademarks or registered trademarks of Intel Corporation or its subsidiaries in the United States and other countries.
- UNIX is a registered trademark of The Open Group in the United States and other countries.
- Linux is a registered trademark of Linus Torvalds in the United States, other countries, or both.
- ITIL is a registered trademark, and a registered community trademark of the Office of Government Commerce, and is registered in the U.S. Patent and Trademark Office.
- IT Infrastructure Library is a registered trademark of the Central Computer and Telecommunications Agency, which is now part of the Office of Government Commerce.

Notes:

Advanced Peer-to-Peer

- Performance is in Internal Throughput Rate (ITR) ratio based on measurements and projections using standard IBM benchmarks in a controlled environment. The actual throughput that any user will experience will vary depending upon considerations such as the amount of multiprogramming in the user's job stream, the I/O configuration, the storage configuration, and the workload processed. Therefore, no assurance can be given that an individual user will achieve throughout improvements equivalent to the performance ratios stated here.
- IBM hardware products are manufactured from new parts, or new and serviceable used parts. Regardless, our warranty terms apply.
- All customer examples cited or described in this presentation are presented as illustrations of the manner in which some customers have used IBM products and the results they may have achieved. Actual environmental costs and performance characteristics will vary depending on individual customer configurations and conditions.
- This publication was produced in the United States. IBM may not offer the products, services or features discussed in this document in other countries, and the information may be subject to change without notice. Consult your local IBM business contact for information on the product or services available in your area.
- All statements regarding IBM's future direction and intent are subject to change or withdrawal without notice, and represent goals and objectives only.
- Information about non-IBM products is obtained from the manufacturers of those products or their published announcements. IBM has not tested those products and cannot confirm the performance, compatibility, or any other claims related to non-IBM products. Questions on the capabilities of non-IBM products should be addressed to the suppliers of those products.
- Prices subject to change without notice. Contact your IBM representative or Business Partner for the most current pricing in your geography.

Refer to www.ibm.com/legal/us for further legal information.

Page 2

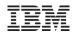

zEnterprise

Rational Suite®

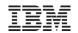

#### Agenda

- SSL/TLS Overview
- What is AT-TLS?
- Why use AT-TLS?
- How does AT-TLS work?
- Configuring AT-TLS

#### Transport Layer Security (TLS/SSL) overview

- Transport Layer Security (TLS) is defined by the IETF \*\*
  - Based on Secure Sockets Layer (SSL)
    - TLS defines SSL as a version of TLS for compatibility
- Provides secure connectivity two TLS security session endpoints
  - TLS session
- Full application payload encryption and data authentication / integrity
- TLS security session endpoint plays either a client or server role
- Session endpoint authentication typically via X.509 certificates
  - Server authentication required
  - Client authentication optional (mutual authentication)

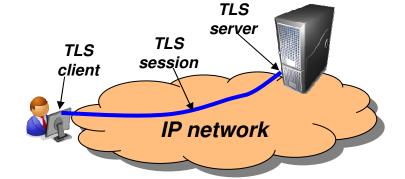

Full application payload encryption

| TLS/SSL     | SrcIP         | DestIP      | SrcPort | DestPort | Data                  |
|-------------|---------------|-------------|---------|----------|-----------------------|
| encryption: | 192.168.100.1 | 192.168.1.1 | 50002   | 443      | @%\$#*&&^^!:"J)*GVM>< |

\*\* For our purposes, SSL and TLS are equivalent and one term implies the other

© 2012 IBM Corporation

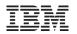

#### TLS/SSL protocol basics

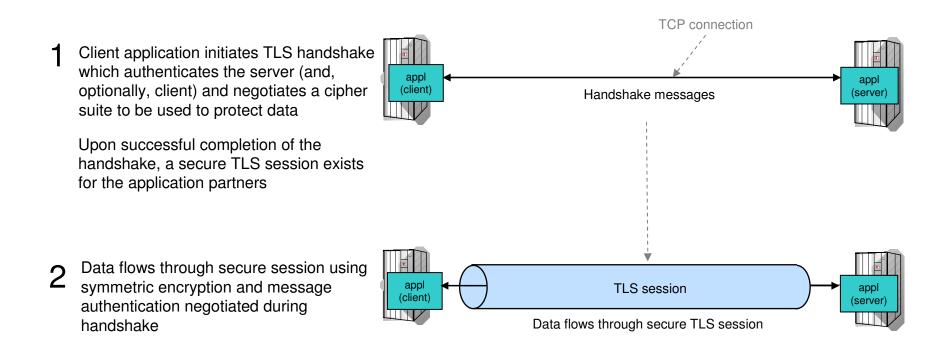

### **Transport Layer Security enablement**

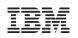

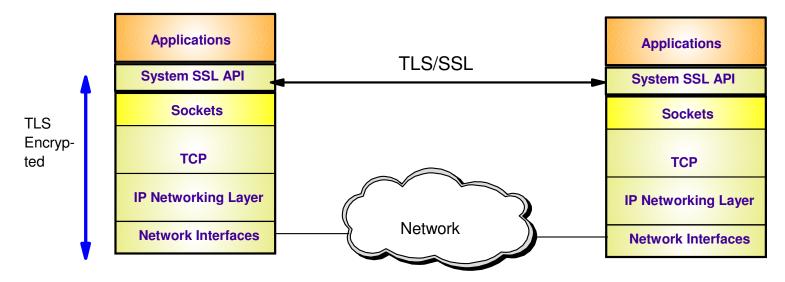

- TLS traditionally provides security services as a socket layer service
  - TLS requires reliable transport layer,
    - Typically TCP (but architecturally doesn't have to be TCP)
  - UDP applications cannot be enabled with traditional TLS
    - There is now a TLS variant called Datagram Transport Layer Security (DTLS) which is defined by the IETF for unreliable transports
- On z/OS, System SSL (a component of z/OS Cryptographic Services) provides an API library for TLS-enabling your C and C++ applications
- Java Secure Sockets Extension (JSSE) provides libraries to enable TLS support for Java applications
  - However, there is an easier way...

... Application Transparent TLS!

#### z/OS Application Transparent TLS overview

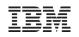

#### Stack-based TLS AT-TLS policy - TLS process performed in TCP layer (via System SSL) administrator without requiring any application change (transparent) usina Configuration AT-TLS policy specifies which TCP traffic is to be TLS AT-TLS Assistant protected based on a variety of criteria policy • Local address, port z/OS userid, jobname Remote address, port • Time, day, week, month Connection direction TCP/IP **Application** Application transparency Sockets API z/OS CS Policy infrastructure - Can be fully transparent to application - An optional API allows applications to inspect or control Transport (TCP) certain aspects of AT-TLS processing - "applicationaware" and "application-controlled" AT-TLS, respectively **AT-TLS** System SSL Available to TCP applications Includes CICS Sockets Networking encrypted - Supports all programming languages except PASCAL IPv4, IPv6 DLC Supports standard configurations - z/OS as a client or as a server - Server authentication (server identifies self to client) Client authentication (both ends identify selves to other) Uses System SSL for TLS protocol processing

- Remote endpoint sees an RFC-compliant implementation
- interoperates with other compliant implementations  $_{\text{Page 7}}$

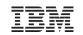

#### Some z/OS applications that use AT-TLS

- CommServer applications
  - -TN3270 Server
  - -FTP Client and Server
  - -CSSMTP
  - -Load Balancing Advisor
  - -IKE NSS client
  - -NSS server
  - -Policy agent
- DB2 DRDA
- IMS-Connect
- JES2 NJE
- Tivoli Netview applications
  - -MultiSystem Manager
  - -NetView Management Console
- RACF Remote Sharing Facility
- CICS Sockets applications
- 3<sup>rd</sup> Party applications
- Customer applications

#### © 2012 IBM Corporation

#### Advantages of using AT-TLS

#### Reduce costs

- Application development
  - Cost of System SSL integration
  - Cost of application's TLS-related configuration support
- Consistent TLS administration across z/OS applications
- Gain access to new features with little or no incremental development cost
  - Complete and up-to-date exploitation of System SSL features
    - AT-TLS makes the vast majority of System SSL features available to applications
    - AT-TLS keeps up with System SSL enhancements as new features are added, your applications can use them by changing AT-TLS policy, not code
- Ongoing performance improvements

Focus on efficiency in use of System SSL

 Great choice if you haven't already invested in System SSL integration Even if you have, consider the long-term cost of keeping up vs. short term cost of conversion

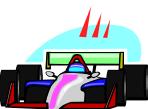

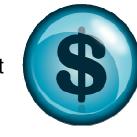

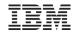

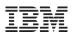

#### **AT-TLS** application types

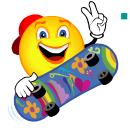

#### Not enabled

- No policy or policy explicitly disables AT-TLS for application traffic
- Application may optionally use System SSL directly
- Applications that use the Pascal API and Web Fast Response Cache Accelerator (FRCA) fall into this category

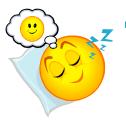

#### Basic

- Policy enables AT-TLS for application traffic
- Application is unchanged and unaware of AT-TLS
- Application protocol unaffected by use of AT-TLS (think HTTP vs. HTTPS)

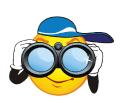

#### Aware

- Policy enables AT-TLS for application traffic
- Application uses the SIOCTTLSCTL ioctl to extract AT-TLS information such as partner certificate, negotiated version and cipher, policy status, etc.

#### Controlling

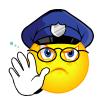

- Policy enables AT-TLS and specifies ApplicationControlled ON for application traffic
- Application protocol may negotiate the use of TLS in cleartext with its partner
- Application uses the SIOCTTLSCTL ioctl to extract AT-TLS information (like an aware application) and to control TLS operations:
  - Start secure session
  - Reset session
  - Reset cipher

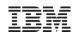

#### SSL/TLS application types

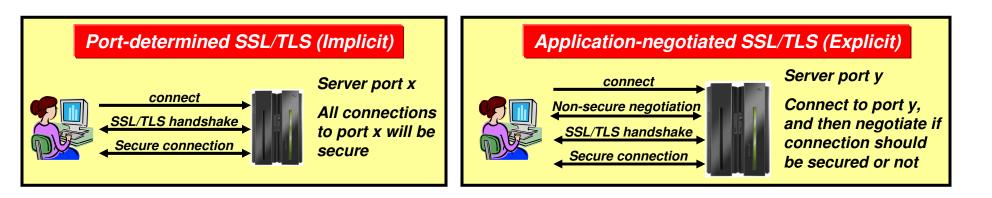

- As soon as a connection has been established with the server, the SSL/TLS handshake starts
- Examples are the HTTPS port (443), and FTP's secure port (990)
- AT-TLS considerations:
  - Can be done totally transparent to application code
    - This is referred to as an AT-TLS "Basic" application
  - Optionally the application may query SSL/TLS attributes, such as client user ID (if client authentication is used, cipher suite in use, etc)
    - This is referred to as an AT-TLS "Aware" application

- Application protocol includes verbs to negotiate security protocol and options
- Examples are FTP that uses the AUTH FTP command to negotiate use of SSL/TLS or Kerberos, and in some cases a TN3270 server port (Conntype NegtSecure)
- AT-TLS considerations:
  - Application needs to "tell" AT-TLS when to start the SSL/TLS handshake
    - This is referred to as an AT-TLS
       "Controlling" application
  - Otherwise, use of AT-TLS is transparent to application
  - Optionally the application may query SSL/TLS attributes, such as client user ID (if client authentication is used, cipher suite in use, etc)

## TLS configuration cases by application type

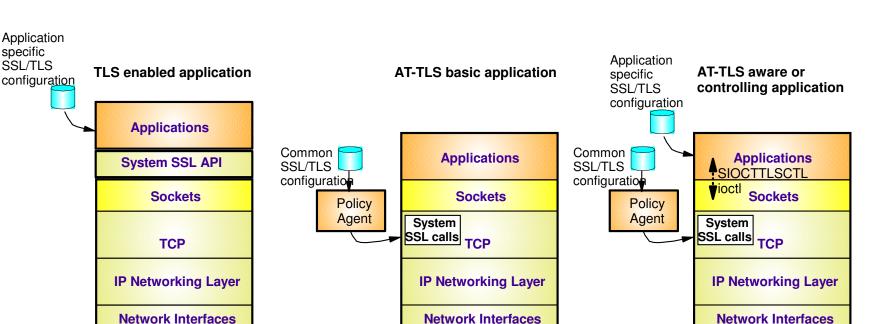

- TLS enabled application
  - Each application has its own configuration to control security policy and TLS functions
- AT-TLS basic application
  - All applications' security policy and TLS functions are governed by a single, consistent AT-TLS policy system-wide
- AT-TLS aware or controlling applications
  - Application specific policy retained but reduced to what application needs for awareness or controlling functions
  - AT-TLS policy continues to control overall AT-TLS function for the application

specific

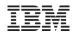

#### AT-TLS basic operation (z/OS as server)

Setup: AT-TLS policy is configured and deployed for the TCP application and the TCP application is started.

- 1. Client connects to server and connection is established
- 2. After accepting the new connection, the server issues a read request on the socket. The TCP layer checks AT-TLS policy and sees that AT-TLS protection is configured for this connection. As such, it prepares for the client-initiated TLS handshake
- 3. The client initiates the SSL handshake and the TCP layer invokes System SSL to perform the TLS handshake under identity of the server.
- 4. Client sends data traffic under protection of the new TLS session
- 5. TCP layer invokes System SSL to decrypt the data and then delivers the cleartext inbound data to the server

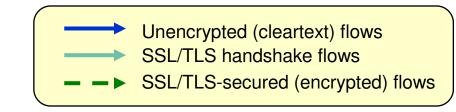

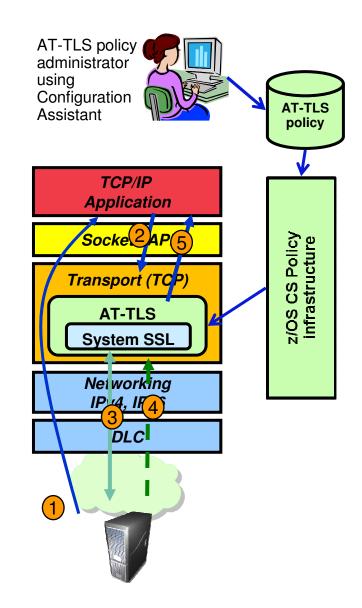

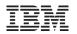

#### AT-TLS basic operation (z/OS as client)

Setup: AT-TLS policy is configured and deployed for the TCP application and the TCP application is started.

- 1. z/OS client connects out to server and connection is established
- 2. TCP layer invokes System SSL to perform the TLS handshake under identity of the client application
- 3. z/OS client sends data to server
- 4. TCP layer invokes System SSL to encrypt queued data and then sends it to server
- 5. Server sends encrypted data, TCP layer invokes System SSL to decrypt it
- 6. TCP delivers inbound data to z/OS client in the clear

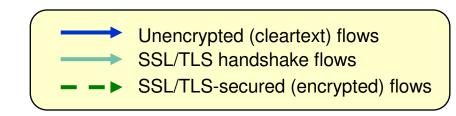

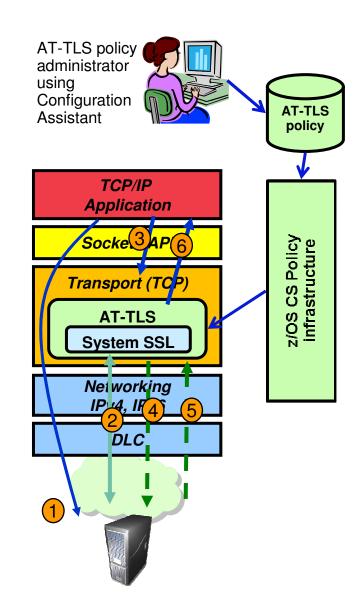

### Mapping AT-TLS policy to a TCP connection

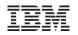

- An AT-TLS policy rule describes TLS requirements for a TCP connection
- <u>Policy rule</u> is mapped to a connection based on policy condition
  - TCP/IP resource attributes
  - Connection type attributes
  - Local application attributes
- An AT-TLS policy rule is mapped to a connection at well defined points
  - Outbound Connect
  - First Select/Send/Receive
  - SIOCTTLSCTL ioctl
- If a rule match is found, TCP/IP stack provides TLS protocol control based on the <u>policy action</u>
- Alternate method of mapping policy to a connection
  - Secondary Map
    - Used for applications that have one or more "secondary" connections and one "primary" connection
    - Examples: FTP, rsh, rexec

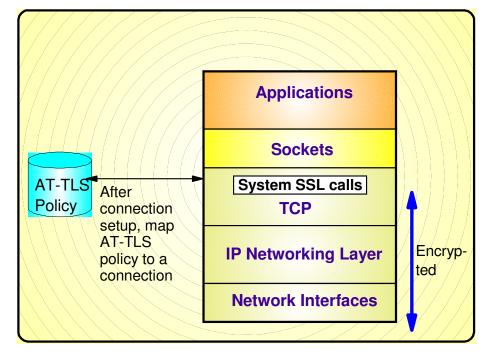

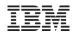

## **AT-TLS policy conditions**

| Criteria               | Description                                                                                                    |
|------------------------|----------------------------------------------------------------------------------------------------|
| Local address          | Local IP address                                                                                                    |
| Remote address         | Remote IP address                                                                                                    |
| Local port             | Local port or ports                                                                                                    |
| Remote port            | Remote port or ports                                                                                                    |
| Connection direction   | <ul> <li>Inbound (applied to first Select, Send, or Receive after Accept)</li> <li>Outbound (applied to Connect)</li> <li>Both</li> </ul> |
| User ID                | User ID of the owning process or wildcard user ID                                                                                         |
| Jobname                | Jobname of the owning application or wildcard jobname                                                                                     |
| Time, Day, Week, Month | When filter rule is active                                                                                                    |

#### **AT-TLS policy actions**

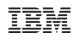

| Criteria                   | Description                                                                                                    |
|----------------------------|----------------------------------------------------------------------------------------------------|
| TLS enablement             | Specifies whether TLS is enabled for connection matching the policy rule                                                                                 |
| TLS/SSL versions allowed   | SSLv2, SSLv3, TLSv1, TLSv1.1                                                                                                    |
| Cipher suites              | Set of potential cryptographic algorithms (in order of preference) that this TLS server or client will accept during the TLS handshake                   |
| Role                       | <ul> <li>TLS client</li> <li>TLS server</li> <li>TLS server with client authentication</li> </ul>                                                        |
| Client authentication type | <ul> <li>Passthru (bypass checking)</li> <li>Required</li> <li>Full (Accepted if provided by client)</li> <li>SAFCheck</li> </ul>                        |
| Authentication information | <ul> <li>Keyring identifier</li> <li>Certificate label used for authentication</li> <li>LDAP for certificate revocation list (CRL) processing</li> </ul> |
| Data trace                 | Specifies whether to trace cleartext in datatrace or ctrace                                                                                              |
| AT-TLS trace levels        | Specifies level of tracing                                                                                                    |
| Handshake timeout          | Time to wait for handshake to complete                                                                                                    |
| Session key lifetime       | When session key has been used this specified time period, a new session key must be created                                                             |
| Session ID requirements    | Session ID cache size, Session ID timeout, Use sysplex-wide session ID cache                                                                             |
| Secondary map used         | Specifies whether a matching connection should be used as a "primary" connection in the "secondary policy mapping method"                                |

#### Recent AT-TLS enhancements

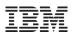

AT-TLS keeps up with System SSL enhancements – as new features are added, your applications can use them by changing AT-TLS policy, not code. Here is a list of capabilities added recently.

- TLS V1.1
- TLS Extensions (RFC 4366)
  - Negotiation and use of a truncated HMAC
  - Negotiation and use of a maximum SSL fragment size
  - Negotiation and use of handshake server name indication
- CRL LDAP server access security level
  - Option added to select security level setting for using LDAP severs with Certificate Revocation Lists (CRL)
- Certficate validation using RFC 3280
  - AT-TLS provides an option to select certificate validation method between using RFC 2459, RFC 3280, or any certificate validation method
- Accessing certificates stored in ICSF with PKCS #11 tokens
  - Accept PKCS #11 tokens in TTLSKeyRingParms statement
- FIPS 140-2
  - In z/OS V1R11, AT-TLS can be configured to invoke System SSL in the FIPS 140-2 compliant mode.
    - FIPS 140-2 can be selectively enabled in the AT-TLS policy configuration

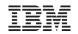

#### AT-TLS configuration task steps

- Obtain x.509 certificates and update RACF keyrings
- Update any application-specific configuration files if necessary
- Enabling use of AT-TLS in the TCP/IP stack configuration
- Create AT-TLS policy using Configuration Assistant for z/OS Communications Server
- Create policy infrastructure using Configuration Assistant application setup task checklist

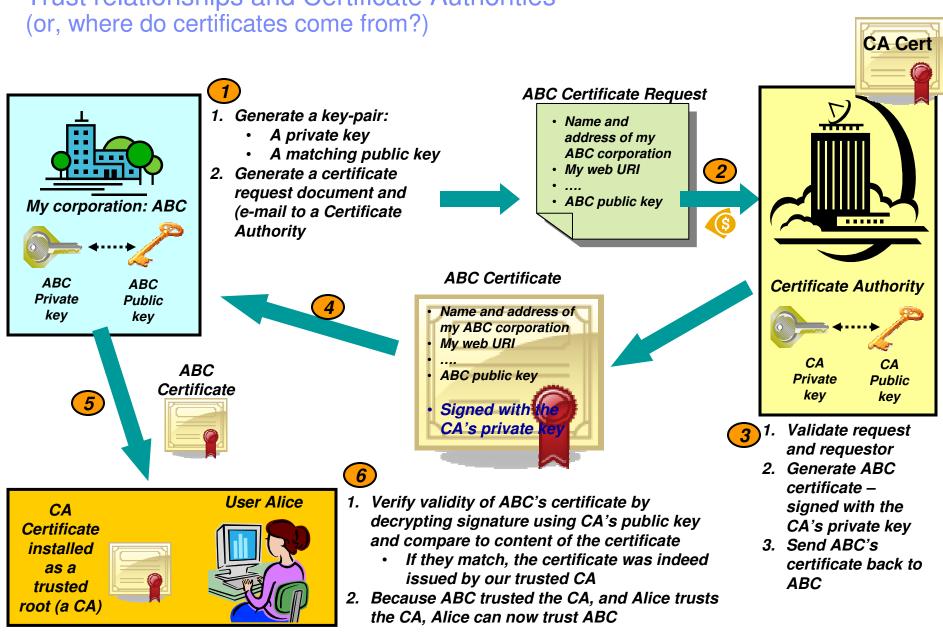

# **Trust relationships and Certificate Authorities**

Page 20

© 2012 IBM Corporation

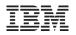

### **Certificates in action: SSL server authentication**

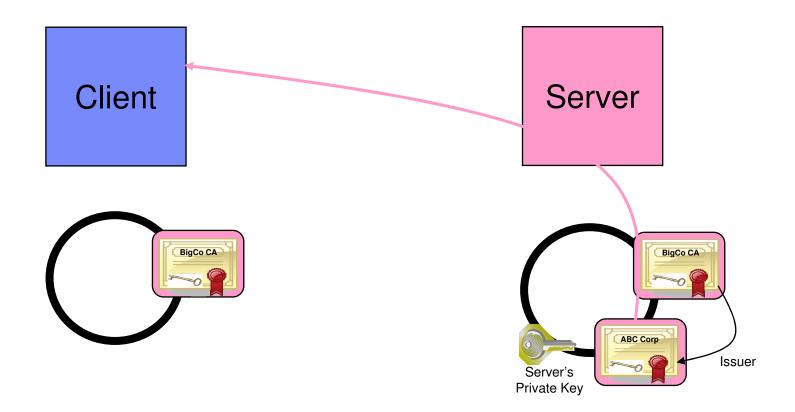

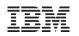

# What is needed for z/OS Server authentication only (which is sufficient for encrypted data exchange)

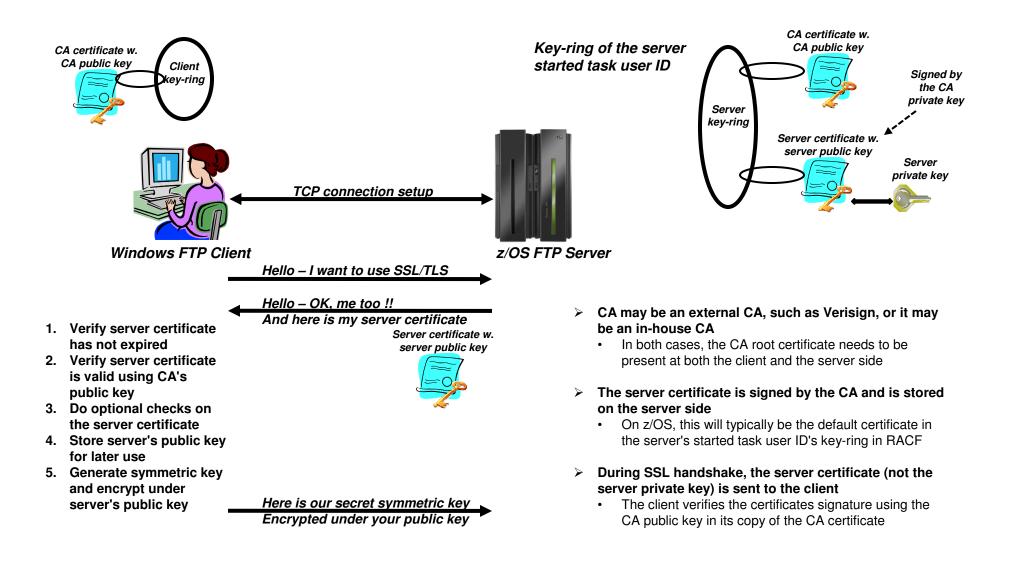

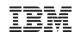

#### Create self-signed root certificate for test purposes

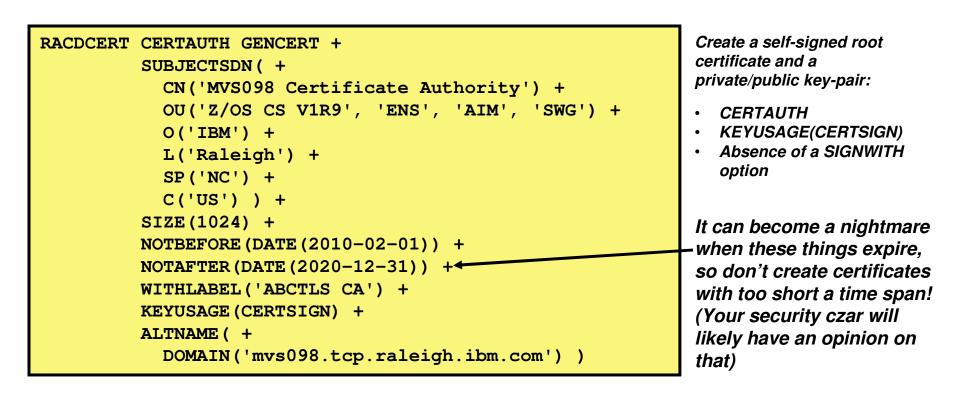

- In a production environment, you would not need a self-signed root certificate. To sign server and personal certificates, you would use your company root certificate or an external Certificate Authority.
- For testing, a self-signed root certificate is useful. It allows you to familiarize yourself with keys and certificates and allows you to thoroughly test your secure FTP setup on z/OS before deploying it in production.

#### Create server certificate signed with your own root certificate

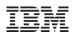

RACDCERT ID (TCPCS) GENCERT + SUBJECTSDN ( + CN('MVS098 Server Certificate') + OU('Z/OS CS V1R11', 'ENS', 'AIM', 'SWG') + O('IBM') + L('Raleigh') + SP('NC') +C('US')) + SIZE(1024) + NOTBEFORE (DATE (2010-02-01)) + NOTAFTER (DATE (2020-12-31)) + WITHLABEL ('ABCTLS TCPSERV') + KEYUSAGE (HANDSHAKE DATAENCRYPT DOCSIGN) + ALTNAME ( + DOMAIN('mvs098.tcp.raleigh.ibm.com') ) + SIGNWITH (CERTAUTH LABEL ('ABCTLS CA'))

Create a server certificate signed with your own root certificate and a private/public key pair:

- ID(userID) the started task user ID of your server
- KEYUSAGE(HANDSHAKE DATAENCRYPT DOCSIGN)
- SIGNWITH(CERTAUTH LABEL('your rot certificate')

- In a production environment, you would use an alternative procedure after having generated the server key pair and certificate:
  - You would generate a certificate signing request and send it to your CA
  - Your CA would process your request and create a certificate signed with the CA private key
  - You would import the signed certificate into RACF

#### Alternative: use an external CA to sign your server certificate

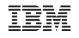

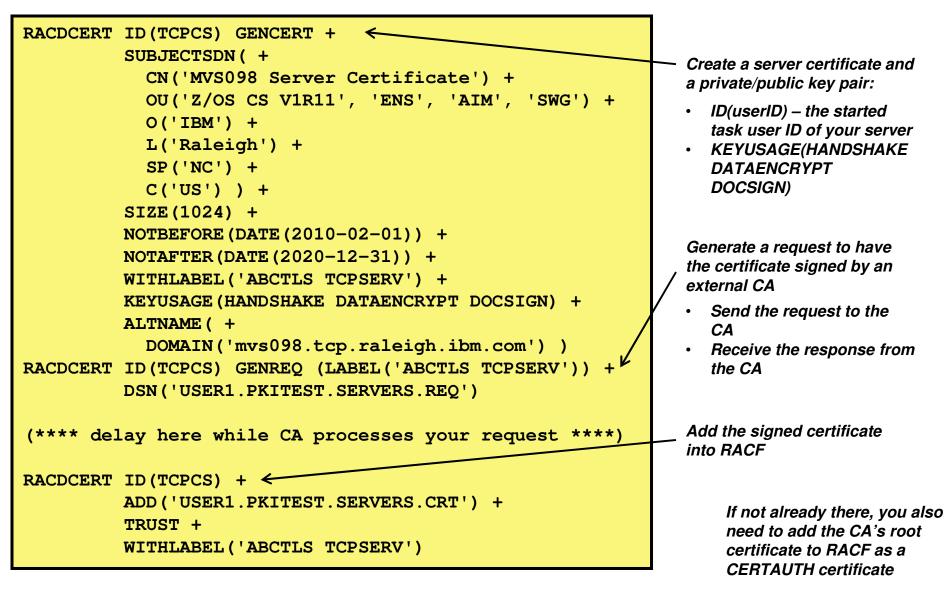

# Create you z/OS server started task user ID key-ring and connect started task user ID key-ring and connect started task user ID key-ring at task user ID key-ring at ta

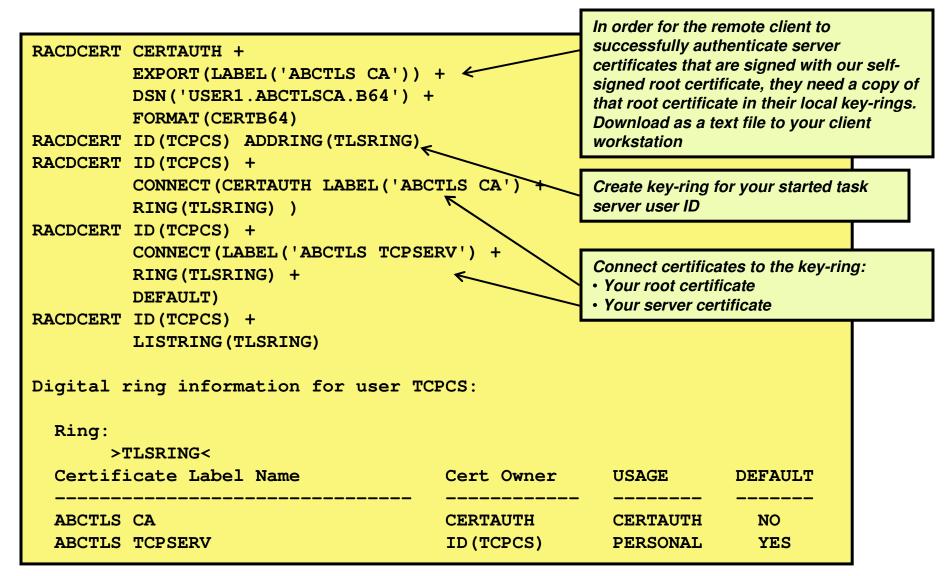

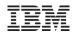

### **Certificates in action: SSL client authentication**

(implies server authentication as well)

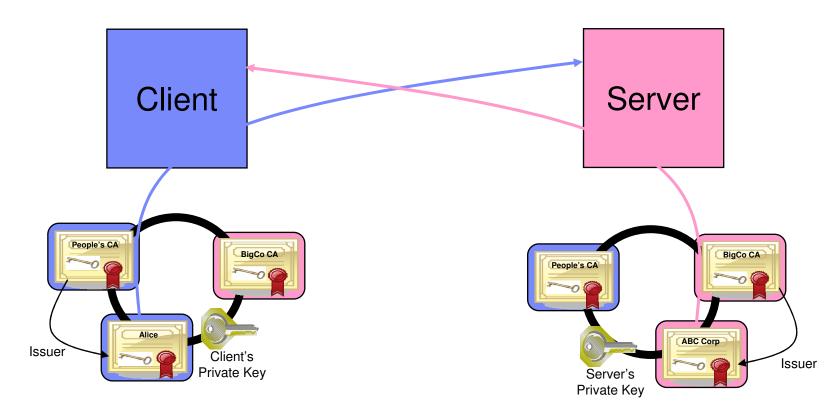

#### What is needed for z/OS Server and client authentication?

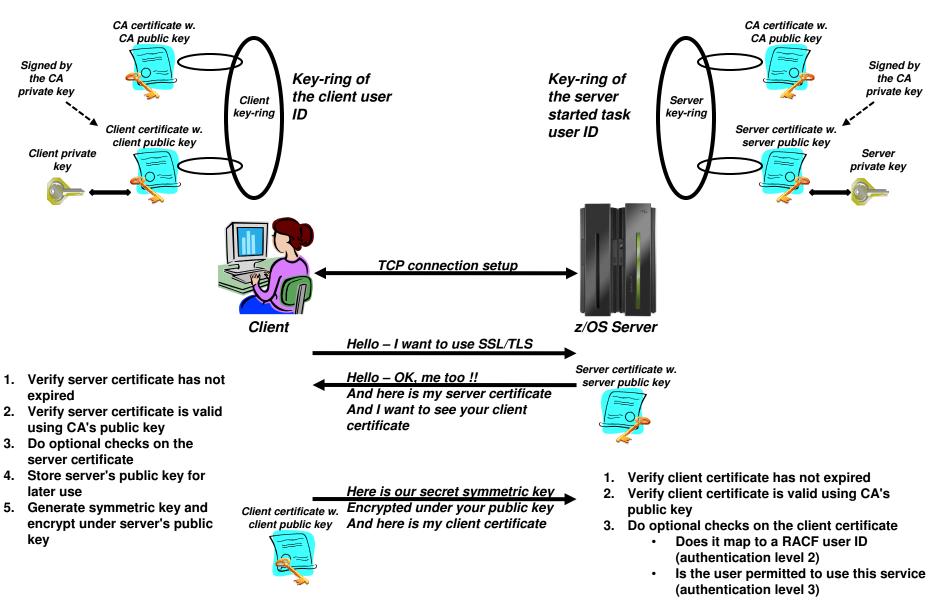

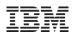

• AT-TLS is enabled via a TCPCONFIG parameter

TCPConfig TTLS

; Enable AT-TLS policies

- There may be a short time period between TCP/IP parsing this configuration option and the actual AT-TLS policies being installed into the stack by Policy Agent
  - Since the stack doesn't yet have an AT-TLS policy, it doesn't know which connections to secure
  - What should it do if a new connection is being set up during this short time window?
  - You control that via a SERVAUTH profile:
    - EZB.INITSTACK.system.stackname
- When TCP/IP starts with TCPCONFIG TTLS specified, it will issue message EZZ4248E

```
EZZ4248E TCPCS WAITING FOR PAGENT TTLS POLICY
EZZ8771I PAGENT CONFIG POLICY PROCESSING COMPLETE FOR TCPCS : TTLS
EZZ4250I AT-TLS SERVICES ARE AVAILABLE FOR TCPCS
```

- Between messages EZZ4248E and EZZ4250I, the TCP/IP stack will only allow users permitted to the EZB.INITSTACK.system.stack SERVAUTH profile to establish TCP connections.
  - Note: make sure all your pertinent server address spaces (including PAGENT and OMPROUTE) run under user IDs that are permitted to this profile.

## Update any application configuration if needed - FTP example

- Some application configuration changes may be necessary if the application is either AT-TLS aware or AT-TLS controlling
- The FTP server is both AT-TLS aware and controlling
- Example below defines an FTP server that supports SSL/TLS connections, but does not require it
  - It depends on the client sending an AUTH command or not
- SSL/TLS is done by ATTLS in this example

| EXTENSIONS      | AUTH_TLS       | ; Enable TLS authentication      |
|-----------------|----------------|----------------------------------|
| TLSMECHANISM    | ATTLS          | ; Server-specific or ATTLS       |
| SECURE_FTP      | ALLOWED        | ; Security required/optional     |
| SECURE_LOGIN    | NO_CLIENT_AUTH | ; Client authentication          |
| SECURE_PASSWORD | REQUIRED       | ; Password requirement           |
| SECURE_CTRLCONN | PRIVATE        | ; Minimum level of security CTRL |
| SECURE_DATACONN | PRIVATE        | ; Minimum level of security DATA |
| TLSRFCLEVEL     | RFC4217        | ; SSL/TLS RFC Level supported    |

## Policy-based network security on z/OS: Configuration Assistant

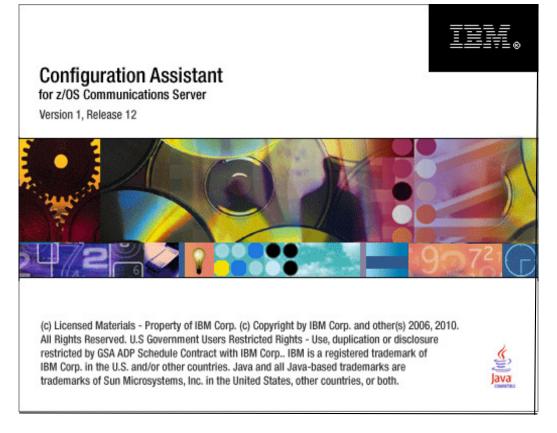

Download the Windows version at http://tinyurl.com/cgoqsa

#### Configures:

- AT-TLS
- IPSec and IP filtering
- IDS
- Quality of Service
- Policy-based routing
- Separate perspectives but consistent model for each discipline
- Focus on concepts, not details
  - what traffic to protect
  - how to protect it
  - De-emphasize low-level details (though they are accessible through advanced panels)
- z/OSMF-based web interface (strategic) or standalone Windows application
- Builds and maintains
  - Policy files
  - Related configuration files
  - JCL procs and RACF directives
- Supports import of existing policy files

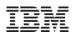

### Configuration Assistant policy creation approach

Wizards and dialogs guide you through a top-down approach to

configuration

- ► Navigational tree supports a bottom-up approach
  - Allows an experienced user to bypass wizard screens
- Define system images and TCP/IP stacks
- Define security levels (reusable)
  - Protection suites (e.g. gold, silver, bronze)
- Define requirements map (reusable)
  - How to protect common scenarios (e.g. intranet, branch office, business partner)
  - Set of traffic descriptors linked to security level
- Define connectivity rules
  - A complete security policy for all traffic between two endpoints
  - Specified data endpoints linked to a requirements map

Optimizations to this approach are provided for common applications!

#### Configuration Assistant reusable object model

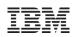

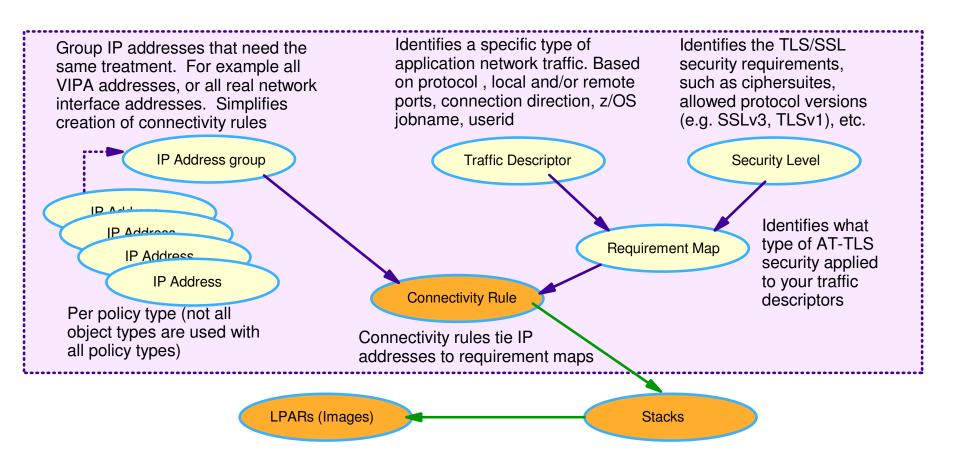

- 1. Create system image and TCP/IP stack image
- 2. Create one or more Requirement Maps to define desired security for common scenarios (e.g. intranet, branch office, business partner)
  - Create or reuse Security Levels to define security actions
  - Create or reuse Traffic descriptors to define application ports to secure
- 3. Create one or more Connectivity Rules between Data Endpoints (IP addresses) and associate with a
- Page 33 configured Requirement Map

#### AT-TLS rule simplification with "pre-defined rules"

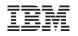

- In z/OS V1R11, configuration of AT-TLS policy definition was simplified so that policy rules for common applications can be configured in a few clicks
- The Configuration Assistant provides predefined AT-TLS connectivity rules for common applications configured for each stack.
- In most cases, these rules need no modification and can be enabled for immediate use.
- Each rule defines an application with default port settings, key ring, and is associated with a default security level.
- The administrator can easily enable the rules they want to have in their policy and install the generated flat file.

The examples that follow use the pre-defined rule approach....

## Add a z/OS image

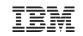

| <b>V1R13 Configuration Assistant - Back</b><br><u>Fi</u> le <u>E</u> dit <u>P</u> erspective <u>H</u> elp | ing Store (Read-Write) = C:\Pro    | gram Files\IBM\zCS                                | ConfigAssist\V1R13\files\saveData                                                      | а                |        |
|----------------------------------------------------------------------------------------------------|------------------------------------|---------------------------------------------------|----------------------------------------------------------------------------------------|------------------|--------|
| AT-TLS Perspective                                                                                        | •                                  |                                                   |                                                                                        |                  |        |
| Navigation tree  AT-TLS  Reusable Objects  Security Levels  Address Groups  Requirement Maps  JOS Images  | Work with reusable objects         | 🔚 New z/OS Im                                     | age                                                                                    |                  |        |
|                                                                                                    | Security Levels                    | z/OS image name:<br>Description:<br>z/OS release: | * ZOS01<br>Z/OS System 1<br>V1R13                                                      |                  |        |
|                                                                                                    | Requirement Maps                   | Key ring: t                                       | (as in an SAF product or in PKCS #1)<br>sKeyring<br>: is a z/OS UNIX file system file: | 1 Token format)  |        |
|                                                                                                    | To work with a specific z/OS image |                                                   | =:<br>base stash file; *<br>base password; *                                           | ОК               | Cancel |
|                                                                                                    |                                    |                                                   |                                                                                        | Main Perspective | Help ? |

## Add a TCP/IP stack

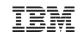

| 🏹 V1R13 Configuration Assistant - Bac                                                                                                    | king Store (Read-Write) = C:\Program Files\IBM\zCSConfigAssist\V1R13\files\saveData                                                                                                    | _ 🗆 🗵    |
|----------------------------------------------------------------------------------------------------|----------------------------------------------------------------------------------------------------|----------|
| <u>File Edit Perspective Help</u>                                                                                                    |                                                                                                    |          |
| AT-TLS Perspective                                                                                                    | 2                                                                                                    |          |
| Navigation tree                                                                                                    | Image Information Image Level Settings                                                                                                    |          |
| AT-TLS<br>Reusable Objects<br>Traffic Descriptors<br>Security Levels<br>Address Groups<br>Requirement Maps<br>Z/OS Images<br>Image - ZOSO1 | z/OS image name: * ZOSO1<br>Description: Z/OS System 1<br>z/OS release: V1R13<br>Add New TCP/IP Stack<br>Application Setup Tasks Perform initial setup tasks including RACF directives and start procedures. |          |
|                                                                                                    | Install Configuration Files View the produced configuration files, install the files to the z/OS system, and view a configuration                                                                            | summary. |
|                                                                                                    | TCP/IP stack name: * TCPSTK01<br>Description: TCP/IP Stack 1                                                                                                    | ×<br>-   |
|                                                                                                    | Main Perspective Apply Changes OK Cancel                                                                                                    | Help ?   |

## Set default key ring at the image level

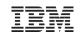

| V1R13 Configuration Assistant - Back<br>File Edit Perspective Help | king Store (Read-Write) = C:\Program Files\IBM\zCSConfigAssist\V1R13\files\saveData                                                                                                    | <u>- 0 ×</u> |
|--------------------------------------------------------------------|----------------------------------------------------------------------------------------------------|--------------|
| AT-TLS Perspective                                                 | <b>)</b>                                                                                                    |              |
| Navigation tree                                                    | Image Information Image Level Settings                                                                                                    |              |
| Navigation tree                                                    | Image Information       Image Level Settings         Default AT-TLS key ring database         Simple name (as in an SAF product or in PKCS #11 token format)         Key ring:       tiskeyring         Key database is a r/OS UNIX file system file:         Key database stash file:         ©       Key database stash file:         ©       Key database stash file:         ©       Key database password:         ©       Level 0 - No tracing is enabled         © Level 0 - No tracing is enabled       Level 1 - Errors (to TCP/IP joblog)         ✓       Level 1 - Errors (to TCP/IP joblog)         ✓       Level 4 - Information (to syslog)         Addutional AT-TLS image settings       Advanced |              |
|                                                                    | Main Perspective         Apply Changes         OK         Cancel                                                                                                    | Help ?       |

# Predefined connectivity rules are now configured for each stack

🙀 V1R13 Configuration Assistant - Backing Store (Read-Write) = C:\Program Files\IBM\zCSConfigAssist\V1R13\files\saveData

File Edit Perspective Help

#### **AT-TLS Perspective**

|                            | TCP/IP stack n              | ame: * TCPSTK01                          |                                   |                         |  |  |  |
|----------------------------|-----------------------------|------------------------------------------|-----------------------------------|-------------------------|--|--|--|
| TTTLS                      | Description: TCP/IP Stack 1 |                                          |                                   |                         |  |  |  |
| 🖻 🗁 Reusable Objects       |                             |                                          |                                   |                         |  |  |  |
| Traffic Descriptors        | z/OS release:               | V1R13                                    |                                   |                         |  |  |  |
| Security Levels            |                             |                                          |                                   |                         |  |  |  |
| Address Groups             |                             |                                          |                                   |                         |  |  |  |
| Requirement Maps           |                             |                                          |                                   |                         |  |  |  |
| E Z/OS Images              | Enable the rule             | you would like to have in you            | ur AT-TLS policy.                 |                         |  |  |  |
| 🖻 🗁 Image - ZOS01          | To enable a rule            | e, right click on the row and s          | select Enable Rule.               |                         |  |  |  |
| incomplete Stack - TCPSTK0 | Status                      | Rule Name                                | Application / Requirement Map     | Key Ring                |  |  |  |
|                            | Disabled                    | Default_DB2-Requester                    | DB2-Requester                     | tlsKeyring              |  |  |  |
|                            | Disabled                    | Default_DB2-Server                       | DB2-Server                        | tlsKeyring              |  |  |  |
|                            | Disabled                    | Default_Central_PolicySvr                | Centralized_Policy_Server         | tlsKeyring              |  |  |  |
|                            | Disabled                    | Default_CICS                             | CICS                              | tlsKeyring              |  |  |  |
|                            | Disabled                    | Default_CSSMTP                           | CSSMTP                            | tlsKeyring              |  |  |  |
|                            | Disabled                    | Default_FTP-Client                       | FTP-Client                        | tlsKeyring              |  |  |  |
|                            | Disabled                    | Default_FTP-Server FTP-Server tlsKeyring |                                   |                         |  |  |  |
|                            | Disabled                    | Default_IMS-Connect                      | IMS-Connect                       | tlsKeyring              |  |  |  |
|                            | Disabled                    | Default_JES-Client                       | JES-Client                        | tlsKeyring              |  |  |  |
|                            | Disabled                    | Default_JES-Server                       | JES-Server                        | tlsKeyring              |  |  |  |
|                            | Disabled                    | Default_LBA-Advisor                      | LBA-Advisor                       | tlsKeyring              |  |  |  |
|                            | Disabled                    | Default_MSM                              | MSM                               | tlsKeyring              |  |  |  |
|                            | Disabled                    | Default_NETCONV                          | NETCONV                           | tlsKeyring              |  |  |  |
|                            | Disabled                    | Default_NSS_Client-IKED                  | NSS_Client-IKED                   | tlsKeyring              |  |  |  |
|                            | Disabled                    | Default_NSS_Server                       | NSS_Server                        | tlsKeyring 🗨            |  |  |  |
|                            |                             | • • •                                    |                                   | ···                     |  |  |  |
|                            | Modify                      | Сору Ас                                  | dd Delete Move Up Vi<br>Move Down | ew Details Health Check |  |  |  |
|                            |                             |                                          | Main Perspective Apply Changes    | OK Cancel Help ?        |  |  |  |

- 🗆 ×

### Preparing the TN3270 pre-defined connectivity rule

| 🏹 V1R13 Configuration Assistant - Back   | king Store (R        | ead-Write) = C:\Program           | Files\IBM\zCSConfigAssist\V1R13\files\sav | veData 📃 🗆 🗙            |  |
|------------------------------------------|----------------------|-----------------------------------|-------------------------------------------|-------------------------|--|
| <u>File Edit Perspective Help</u>        |                      |                                   |                                           |                         |  |
| AT-TIS Perspective                       |                      |                                   |                                           |                         |  |
| AT-TLS Perspective                       |                      |                                   |                                           |                         |  |
| Navigation tree                          | TCP/IP stack         | name: * TCPSTK01                  |                                           |                         |  |
| TTTLS                                    | Description:         |                                   |                                           |                         |  |
| Reusable Objects     Traffic Descriptors | z/OS release         | : V1R13                           |                                           |                         |  |
| Security Levels                          | 2/05 release         | . VIKIS                           |                                           |                         |  |
| Address Groups                           |                      |                                   |                                           |                         |  |
| Requirement Maps                         |                      |                                   |                                           |                         |  |
| 🖻 🗀 z/OS Images                          | Enable the rul       | e you would like to have in you   | ur AT-TLS policy.                         |                         |  |
| 🖻 🗁 Image - ZOS01                        | To enable a ru       | ule, right click on the row and s | select Enable Rule.                       |                         |  |
| 🐼 Incomplete Stack - TCPSTK0             | Status               | Rule Name                         | Application / Requirement Map             | Key Ring                |  |
|                                          | Disabled             | Default_CSSMTP                    | CSSMTP                                    | tlsKeyring              |  |
|                                          | Disabled             | Default_FTP-Client                | FTP-Client                                | tlsKeyring              |  |
|                                          | Disabled             | Default_FTP-Server                | FTP-Server                                | tlsKeyring              |  |
|                                          | Disabled             | Default_IMS-Connect               | IMS-Connect                               | tlsKeyring              |  |
|                                          | Disabled             | Default_JES-Client                | JES-Client                                | tlsKeyring              |  |
|                                          | Disabled             | Default_JES-Server                | JES-Server                                | tlsKeyring              |  |
|                                          | Disabled             | Default_LBA-Advisor               | LBA-Advisor                               | tlsKeyring              |  |
|                                          | Disabled             | Default_MSM                       | MSM                                       | tlsKeyring              |  |
|                                          | Disabled             | Default_NETCONV                   | NETCONV                                   | tlsKeyring              |  |
|                                          | Disabled             | Default_NSS_Client-IKED           | NSS_Client-IKED                           | tlsKeyring              |  |
|                                          | Disabled             | Default_NSS_Server                | NSS_Server                                | tlsKeyring              |  |
|                                          | Disabled             | Default_PolicyAgentImport         | PolicyAgentImport                         | tlsKeyring              |  |
|                                          | Disabled             | Default_RRSF-Client               | RRSF-Client                               | tlsKeyring              |  |
|                                          | Disabled<br>Disabled | Default_RRSF-Server               | RRSF-Server<br>TN3270-Server              | tlsKeyring              |  |
|                                          | Disabled             | Default_TN3270-Server             | TN5270-Server                             | tlsKeyring 🗸            |  |
|                                          |                      |                                   |                                           |                         |  |
|                                          | Modify               | Copy Ad                           | dd Delete Move Up Vi                      | ew Details Health Check |  |
|                                          |                      |                                   | Move Down                                 |                         |  |
|                                          |                      | -→See next pag                    | Main Perspective Apply Changes            | OK Cancel Help ?        |  |

TRM

### **Describe traffic**

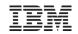

| 🎉 Modify Rule                                                                        | ×                                    |
|--------------------------------------------------------------------------------------|--------------------------------------|
| AT-TLS rule name                                                                     |                                      |
| Rule name: * Default_TN3270-Server  Enable rule                                      | Restore Defaults                     |
| _ Specify settings                                                                   |                                      |
| Traffic Role Key Ring Data Endpoints Security Level Advanced                         |                                      |
| Use this panel to specify the traffic settings.<br>Application name: * TN3270-Server |                                      |
| - Local port                                                                         | Remote port                          |
| O All ports                                                                          | C All ports                          |
| O All ephemeral ports                                                                | All ephemeral ports                  |
| © Ports: * 23                                                                        | O Ports: *                           |
| Separate multiple ports with a comma                                                 | Separate multiple ports with a comma |
| ☐ Indicate the TCP connect direction                                                 | Specify jobname and user ID          |
| C Either     Inbound only     Outbound only                                          | Jobname: User ID:                    |
|                                                                                      |                                      |
|                                                                                      |                                      |
| P                                                                                    |                                      |
|                                                                                      | OK Cancel Help ?                     |

### Describe role – Not changeable

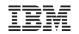

| 痛 Modify Rule                                                                                                   | ×                |
|----------------------------------------------------------------------------------------------------|------------------|
| AT-TLS rule name                                                                                                |                  |
| Rule name: * Default_TN3270-Server  Enable rule                                                                 | Restore Defaults |
| Specify settings                                                                                                |                  |
| Traffic Role Key Ring Data Endpoints Security Level Advanced                                                    |                  |
| The following fields are disabled for this application. The policy rule will fail if the settings were changed. |                  |
| Use this panel to specify the AT-TLS roles.                                                                     |                  |
| AT-TLS handshake role                                                                                           |                  |
| Server C Client                                                                                                 |                  |
| Application controlled                                                                                          |                  |
| On Ooff                                                                                                    |                  |
| C Secondary map                                                                                                 |                  |
| O On O Off                                                                                                    |                  |
|                                                                                                    |                  |
|                                                                                                    |                  |
|                                                                                                    |                  |
|                                                                                                    | OK Cancel Help ? |
|                                                                                                    |                  |

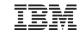

# Define key ring – in this case use the z/OS image level key ring

| 🍹 Modify Rule                                                                                                    | ×                |
|----------------------------------------------------------------------------------------------------|------------------|
| AT-TLS rule name                                                                                                 |                  |
| Rule name: * Default_TN3270-Server  Enable rule                                                                  | Restore Defaults |
| Specify settings                                                                                                 |                  |
| Traffic Role Key Ring Data Endpoints Security Level Advanced                                                     |                  |
| Use this panel to specify the key ring database and certificate label to use for this rule.<br>Key ring database |                  |
| • Use the key ring database defined for the z/OS image                                                           |                  |
| C Use a Simple name (as in an SAF product or in PKCS #11 Token format):                                          |                  |
| Key ring: *                                                                                                    |                  |
| C Use this z/OS UNIX file system key database:                                                                   |                  |
| Key database; *                                                                                                  |                  |
| Key database stash file; *     or                                                                                |                  |
| C Key database password: *                                                                                       |                  |
| Certificate label:                                                                                               |                  |
|                                                                                                    |                  |
| OK Canc                                                                                                    | el Help ?        |

IBM

# Describe data endpoints – in this case apply rule to all endpoints

| 隨 Modify Rule                                                                                                    | ×                                                                                                    |
|----------------------------------------------------------------------------------------------------|----------------------------------------------------------------------------------------------------|
| AT-TLS rule name                                                                                                    |                                                                                                    |
| Rule name: * Default_TN3270-Server  Enable rule                                                                                                    | Restore Defaults                                                                                                    |
| Specify settings                                                                                                    |                                                                                                    |
| Traffic Role Key Ring Data Endpoints Security Level Advanced                                                                                                    |                                                                                                    |
| Select the address groups of the host endpoints of the traffic you want to protect. Local data endpoint  Address group  All_IP_Addresses  New Copy Modify View Details Show Where Use  IPv4 or IPv6 address, subnet or range  * | Remote data endpoint  Address group  All_IP_Addresses  New Copy Modify View Details Show Where Use  IPv4 or IPv6 address, subnet or range  * |
| Examples: x.x.x.x, x.x.x.x/yy, x.x.x.x-y.y.y.y<br>x::x, x::x/yyy, x::x-y::y                                                                                                    | Examples: x.x.x.x, x.x.x.x/yy, x.x.x.x-y.y.y.y<br>x::x, x::x/yyy, x::x-y::y                                                                  |
|                                                                                                    | OK Cancel Help ?                                                                                                    |

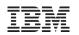

### Specify details of TLS protection

| AT-TLS rule name Rule name: * Default_TN3270-Server Specify settings                                                                                       | Restore Defaults |
|----------------------------------------------------------------------------------------------------|------------------|
| Specify settings                                                                                                    |                  |
| Traffic Role Key Ring Data Endpoints Security Level Advanced                                                                                               |                  |
| Select the security level that will protect this traffic descriptor Security levels Select a security level                                                |                  |
| Default_Ciphers - IBM supplied: 3DES, AES-256 bit, AES-128 bit encryption         New       Copy         Modify       View Details         Show Where Used |                  |
|                                                                                                    |                  |
|                                                                                                    |                  |
|                                                                                                    | OK Cancel Help   |

### Enable rule

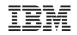

| 🎢 Modify Rule                                                | ×                                                                                                    |
|--------------------------------------------------------------|----------------------------------------------------------------------------------------------------|
| AT-TLS rule name                                             |                                                                                                    |
| Rule name: * Default_TN3270-Server                           | Restore Defaults                                                                                                    |
| Specify settings                                             |                                                                                                    |
| Traffic Role Key Ring Data Endpoints Security Level Advanced |                                                                                                    |
| Optional advanced settings<br>Advanced                       | Yerify Rule       X         You have enabled the AT-TLS rule for the TN3270-Server application and the accepted default settings.       Prior to installing this policy:         Prior to installing this policy:       1. Verify the port settings: Local Port: 23 Remote Port: 1024-65535         2. Verify the key ring is correct: tlsKeyring       If these settings are not correct for your system, click Modify to set the correct values.         OK |
|                                                              | OK Cancel Help ?                                                                                                    |

### Pre-defined TN3270 server rule is now enabled

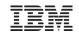

| V1R13 Configuration Assistant - Bac           Eile         Edit         Perspective         Help | king Store (R | lead-Write) = C:\Program          | Files\IBM\zCSConfigAssist\V1R13\files\sa                           | weData                    | <u>- 0 ×</u> |
|--------------------------------------------------------------------------------------------------|---------------|-----------------------------------|--------------------------------------------------------------------|---------------------------|--------------|
| AT-TLS Perspective                                                                               | e             |                                   |                                                                    |                           |              |
| Navigation tree                                                                                  | TCP/IP stack  | name: * TCPSTK01                  |                                                                    |                           |              |
| AT-TLS                                                                                           | Description:  | TCP/IP Stack 1                    |                                                                    |                           |              |
| Requirement Maps                                                                                 | z/OS release  | : V1R13                           |                                                                    |                           |              |
| 🖻 🗁 z/OS Images                                                                                  | Enable the ru | le you would like to have in you  | ur AT-TLS policy.                                                  |                           |              |
| 🖻 🗁 Image - ZOS01                                                                                |               | ule, right click on the row and s |                                                                    |                           |              |
| Stack - TCPSTK01                                                                                 | Status        | Rule Name                         | Application / Requirement Map                                      | Key Ring                  |              |
|                                                                                                  | Disabled      | Default_CSSMTP                    | CSSMTP                                                             | tlsKeyring                |              |
|                                                                                                  | Disabled      | Default_FTP-Client                | FTP-Client                                                         | tlsKeyring                |              |
|                                                                                                  | Disabled      | Default_FTP-Server                | FTP-Server                                                         | tlsKeyring                |              |
|                                                                                                  | Disabled      | Default_IMS-Connect               | IMS-Connect                                                        | tlsKeyring                |              |
|                                                                                                  | Disabled      | Default_JES-Client                | JES-Client                                                         | tlsKeyring                |              |
|                                                                                                  | Disabled      | Default_JES-Server                | JES-Server                                                         | tlsKeyring                |              |
|                                                                                                  | Disabled      | Default_LBA-Advisor               | LBA-Advisor                                                        | tlsKeyring                |              |
|                                                                                                  | Disabled      | Default_MSM                       | MSM                                                                | tlsKeyring                |              |
|                                                                                                  | Disabled      | Default_NETCONV                   | NETCONV                                                            | tlsKeyring                |              |
|                                                                                                  | Disabled      | Default_NSS_Client-IKED           | NSS_Client-IKED                                                    | tlsKeyring                |              |
|                                                                                                  | Disabled      | Default_NSS_Server                | NSS_Server                                                         | tlsKeyring                |              |
|                                                                                                  | Disabled      | Default_PolicyAgentImport         | PolicyAgentImport                                                  | tlsKeyring                |              |
|                                                                                                  | Disabled      | Default_RRSF-Client               | RRSF-Client                                                        | tlsKeyring                |              |
|                                                                                                  | Disabled      | Default_RRSF-Server               | RRSF-Server                                                        | tlsKeyring                |              |
|                                                                                                  | Enabled       | Default_TN3270-Server             | TN3270-Server                                                      | tlsKeyring                |              |
|                                                                                                  | Modify        | Copy Ad                           | dd Delete Move Up V<br>Move Down<br>Main Perspective Apply Changes | View Details Health Check | Help ?       |

## Application setup task checklist guide to setting up policy infrastructure

Assistance with the z/OS System Preparation Tasks – Use the Application Setup Task Checklist

| 🙀 Application Setup Tasks for Image ZOS01                                                                                                    |                        |            |    |          |          |
|----------------------------------------------------------------------------------------------------|------------------------|------------|----|----------|----------|
| This panel contains tasks to enable Application Transparent - Transport Layer Security for z/OS image ZOS01.                                               |                        |            |    |          |          |
| - Select the task and click <b>Task De</b><br>Steps: - Follow the instructions on the pane<br>- As you finish each task, change its<br>List of setup tasks | el.                    |            |    |          |          |
| Task name                                                                                                    | Last completion date   | Status     |    | Comment  |          |
| Policy Agent - RACF Directives for data                                                                                                    |                        | Incomplete | •  |          | <u> </u> |
| Syslogd - RACF Directives                                                                                                    |                        | Incomplete | •  |          |          |
| Policy Agent Configuration - Image ZOS01                                                                                                    |                        | Incomplete | •  |          |          |
| Syslogd - Configuration                                                                                                    |                        | Incomplete | •  |          |          |
| Syslogd - Start Procedure                                                                                                    |                        | Incomplete | •  |          |          |
| Policy Agent - TCPIP Sample Profile                                                                                                    |                        | Incomplete | •  |          |          |
| AT-TLS - TCPIP Sample Profile                                                                                                    |                        | Incomplete | •  |          |          |
| AT-TLS Configuration - Stack TCPSTK01                                                                                                    |                        | Incomplete | •  |          |          |
| Policy Agent Configuration - Stack TCP                                                                                                    |                        | Incomplete | •  |          |          |
| Task Details Display All Instructions                                                                                                    | performing these tasks |            | -1 |          |          |
|                                                                                                    |                        |            |    | Close He | elp ?    |

# For more information...

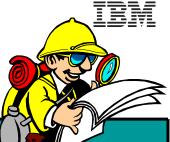

| URL                                                               | Content                                                                                                    |  |
|-------------------------------------------------------------------|----------------------------------------------------------------------------------------------------|--|
| http://www.twitter.com/IBM_Commserver                             | IBM Communications Server Twitter Feed                                                                                      |  |
| http://www.facebook.com/IBMCommserver facebook                    | IBM Communications Server Facebook Fan Page                                                                                 |  |
| http://www.ibm.com/systems/z/                                     | IBM System z in general                                                                                                    |  |
| http://www.ibm.com/systems/z/hardware/networking/                 | IBM Mainframe System z networking                                                                                           |  |
| http://www.ibm.com/software/network/commserver/                   | IBM Software Communications Server products                                                                                 |  |
| http://www.ibm.com/software/network/commserver/zos/               | IBM z/OS Communications Server                                                                                              |  |
| http://www.ibm.com/software/network/commserver/z_lin/             | IBM Communications Server for Linux on System z                                                                             |  |
| http://www.ibm.com/software/network/ccl/                          | IBM Communication Controller for Linux on<br>System z                                                                       |  |
| http://www.ibm.com/software/network/commserver/library/           | IBM Communications Server library                                                                                           |  |
| http://www.redbooks.ibm.com                                       | ITSO Redbooks                                                                                                    |  |
| http://www.ibm.com/software/network/commserver/zos/support/       | IBM z/OS Communications Server technical<br>Support – including TechNotes from service                                      |  |
| http://www.ibm.com/support/techdocs/atsmastr.nsf/Web/TechDo<br>cs | Technical support documentation from<br>Washington Systems Center (techdocs, flashes,<br>presentations, white papers, etc.) |  |
| http://www.rfc-editor.org/rfcsearch.html                          | Request For Comments (RFC)                                                                                                  |  |
| http://www.ibm.com/systems/z/os/zos/bkserv/                       | IBM z/OS Internet library – PDF files of all z/OS manuals including Communications Server                                   |  |

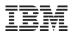

#### Please fill out your session evaluation

- Leveraging z/OS Communications Server Application Transparent Transport Layer Security (AT-TLS) for a Lower Cost and More Rapid TLS Deployment
- Session # 11894
- QR Code:

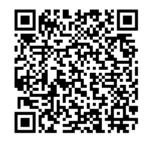